# **Project StudioCS Водоснабжение 3.0: что нового?**

#### *Дмитрий Борисов*

#### *Главный специалист отдела архитектурно-строительных САПР ЗАО «СиСофт»*

*Компания CSoft Development объявила о выходе очередной версии программного продукта Project StudioCS Водоснабжение. Это решение, предназначенное для проектирования внутренних систем водопровода и канализации, выполняет отрисовку поэтажных планов, гидравлический расчет систем, автоматическую генерацию аксонометрических схем и спецификаций оборудования. Итак, что нового предложено в третьей версии программы?*

*Поддержка современных операционных систем и версий AutoCAD*

Прогресс не стоит на месте, всё большее распространение получают 64разрядные операционные системы Windows. Project StudioCS Водоснабжение 3.0 работает как под 32, так и под 64разрядными системами. Кроме того, теперь поддерживаются версии AutoCAD с 2007й по 2012ю включительно (рис. 1).

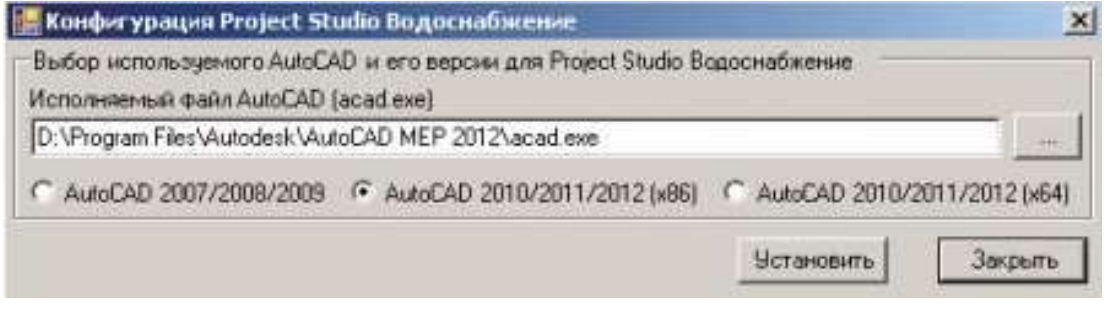

*Рис. 1*

#### *Технология 2,5Dпроектирования*

Наибольшую сложность при проектировании внутренних систем водопровода и канализации представляет собственно создание трехмерных моделей. Для более эффективной автоматизации процесса проектирования было принято решение о переходе на 2,5Dтехнологию создания моделей систем. Суть ее заключается в следующем: пользователь, работая в 2Dплане, все вертикальные участки систем и их свойства задает в диалоговом окне, а не отрисовывает. Таким образом, не надо вручную и в 3Dвиде вставлять на вертикальный участок трубопроводную арматуру, ответвления, полотенцесушители и т.п. Да и собственно работа в трехмерном виде теперь необязательна. Все элементы и характеристики вертикальных участков задаются в диалоговом окне из базы данных. Кроме того, экономится время на переходы между видом в плане и трехмерным видом. Однако это вовсе не означает, что в результате своей работы пользователь получает плоский чертеж и ничего более. Если необходима трехмерная модель систем водопровода и канализации, ее можно сгенерировать нажатием одной кнопки, поскольку в проекте содержится информация о высотных отметках (рис. 2).

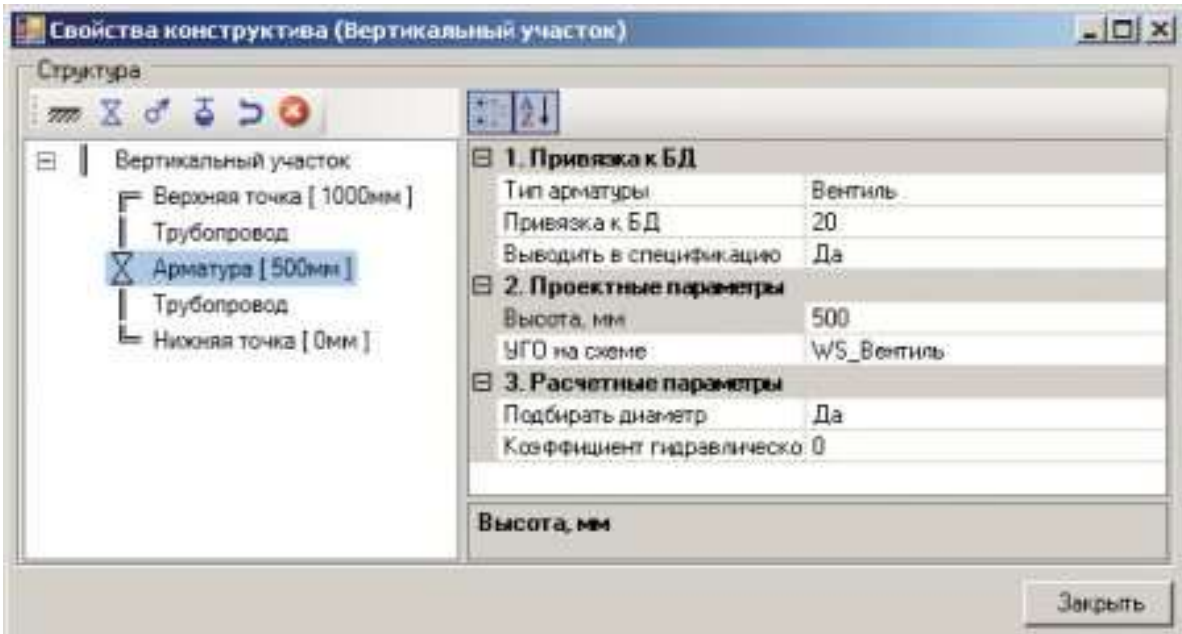

*Рис. 2*

## *Автоматическое подключение санитарных приборов*

В предыдущих версиях программы Project StudioCS Водоснабжение для подключения санитарного прибора вертикальный участок трубопровода приходилось формировать в полуавтоматическом режиме. Теперь достаточно задать в настройках, на какой высотной отметке находится точка подключения трубопровода к санитарному прибору, а затем, в процессе трассировки трубопровода, просто указать на точку подключения. При этом вертикальный участок трубопровода (разница высотных отметок между точкой подключения санитарного прибора и трубопроводом) создается автоматически (рис. 3).

| <b>Настройки</b>                                                              |                               | $ \Box$ $\times$ |
|-------------------------------------------------------------------------------|-------------------------------|------------------|
| Система<br>冃                                                                  | Ванна                         | 100              |
| • Система<br>$\mathbb{R}$ Цвета<br><b>SA Chon</b><br>Texct<br><b>BEICOTEL</b> | Биде                          | 100              |
|                                                                               | Питьевой фонтанчик            | 800              |
|                                                                               | Поливочный кран               | 500              |
|                                                                               | Умывальник                    | 300              |
|                                                                               | Раковина                      | 300              |
|                                                                               | Писсуар                       | 300              |
| <b>В</b> Проект<br>⊟                                                          | Tpan                          | 0                |
| • Системы водоснабжения<br>Водопотребители                                    | Мойка                         | 300              |
|                                                                               | Душевой поддон                | 100              |
|                                                                               | Душевая сетка                 | 800              |
|                                                                               | Чнитаз                        | 100              |
|                                                                               | Смеситель                     | 800              |
|                                                                               | Водоразборный кран            | 600              |
|                                                                               | Воронка внутреннего водостока | Ũ                |
|                                                                               | Чаша напольная                | 100              |
|                                                                               | Потребитель                   | Ũ                |
|                                                                               | Ванна                         |                  |
|                                                                               |                               | Закрыть          |

*Рис. 3*

*Работа с типовыми этажами*

Появился совершенно новый инструментарий для работы с типовыми этажами. До сих пор, если в проекте присутствовали типовые этажи, каждый из них приходилось описывать отдельно. Теперь достаточно отрисовать средствами AutoCAD замкнутый контур (прямоугольник или замкнутую полилинию). После этого специализированной командой Project StudioCS Водоснабжение 3.0 этот контур преобразуется в интеллектуальный объект «Контур этажа». В свойствах полученного объекта необходимо указать, каким номерам этажей принадлежит данный типовой этаж. Все элементы Project StudioCS Водоснабжение 3.0, которые находятся внутри этого контура, сразу будут отнесены к соответствующим этажам (рис. 4).

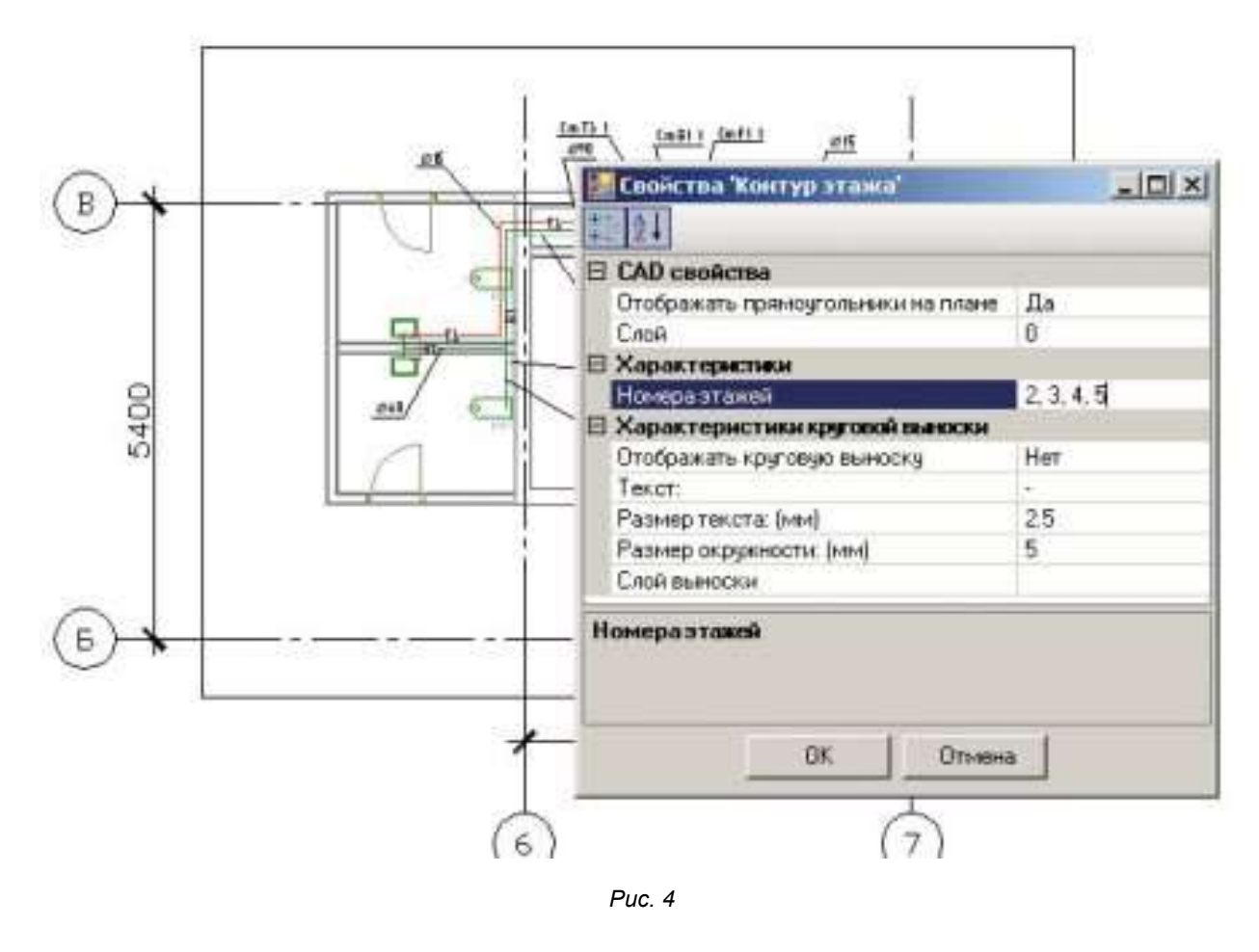

## *Улучшенный инструментарий для создания и редактирования стояков систем водопровода и канализации*

Если раньше стояк собирался вручную из отдельных элементов, а для геометрического редактирования его требовалось расчленять и затем собирать заново, то в Project StudioCS Водоснабжение 3.0 для вставки стояка используется однаединственная команда. Дальнейшие описание и редактирование стояка производятся в экранной форме. При этом пользователь может задать и впоследствии отредактировать материал трубы, высотные отметки, арматуру, ответвления. Улучшенный функционал значительно снизил количество рутинных операций, выполняемых при работе со стояками (рис. 5).

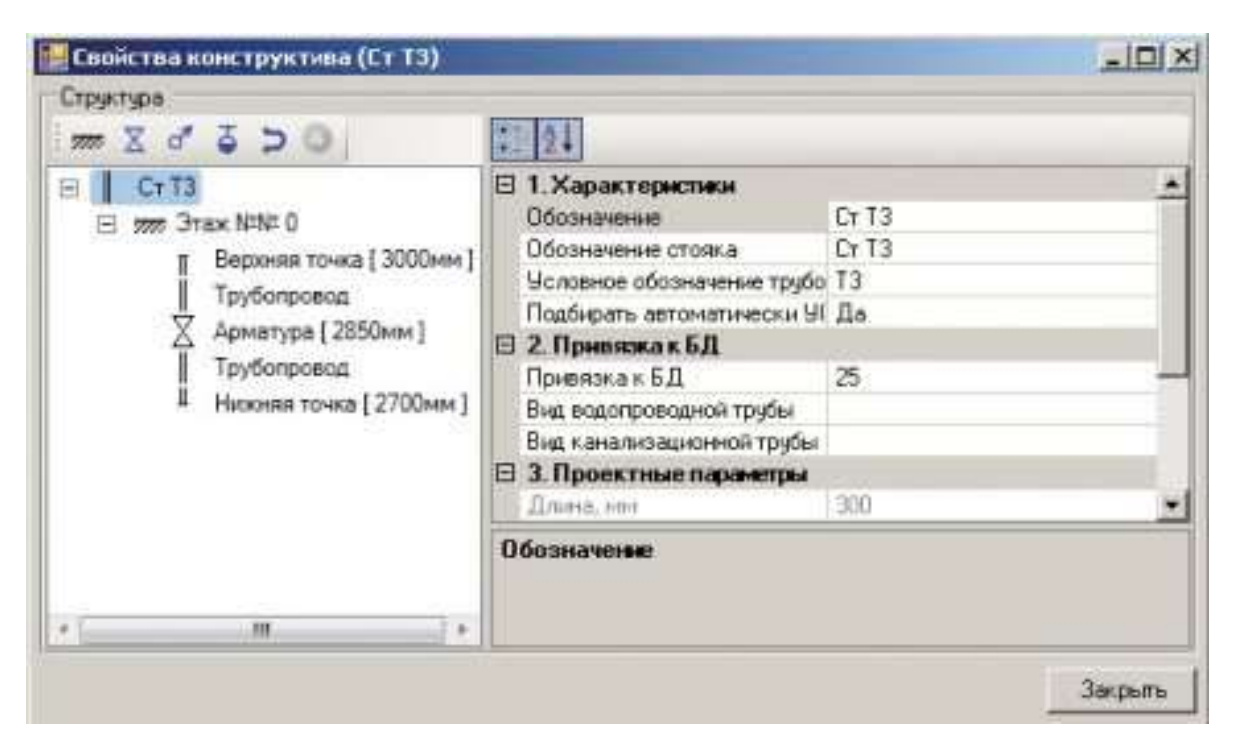

*Рис. 5*

## *Типовые подсистемы водопровода и канализации*

В Project StudioCS Водоснабжение 3.0 появилась возможность использовать типовые подсистемы водопровода и канализации. Если в проекте предусматривается несколько типовых санитарнокухонных узлов, то теперь их достаточно отрисовать один раз, а затем просто подключать к различным точкам ввода. Таким образом, значительно сократится время проектирования зданий, содержащих типовые санитарные узлы (жилые и административные здания, учебные заведения), — рис. 6.

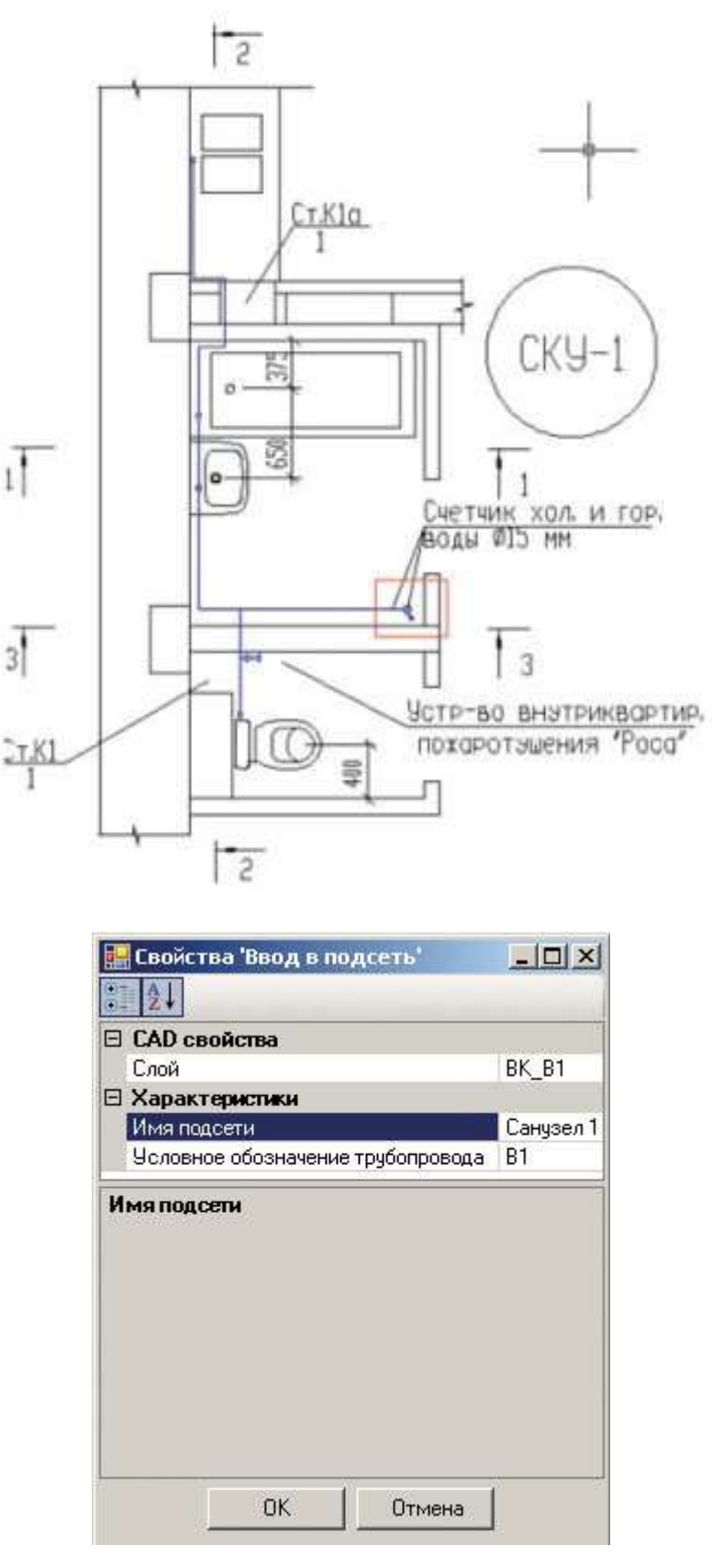

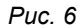

## *Автоматический поиск диктующего устройства*

Если в предыдущей версии диктующее устройство для гидравлического расчета систем задавалось пользователем, то начиная с версии 3.0 программа автоматически определяет наиболее удаленного потребителя в системах водопровода и канализации. Кроме того, таблицы с результатами гидравлических расчетов теперь можно автоматически вывести в формат Microsoft Excel (рис. 7). Раньше подобная возможность была доступна только через буфер обмена.

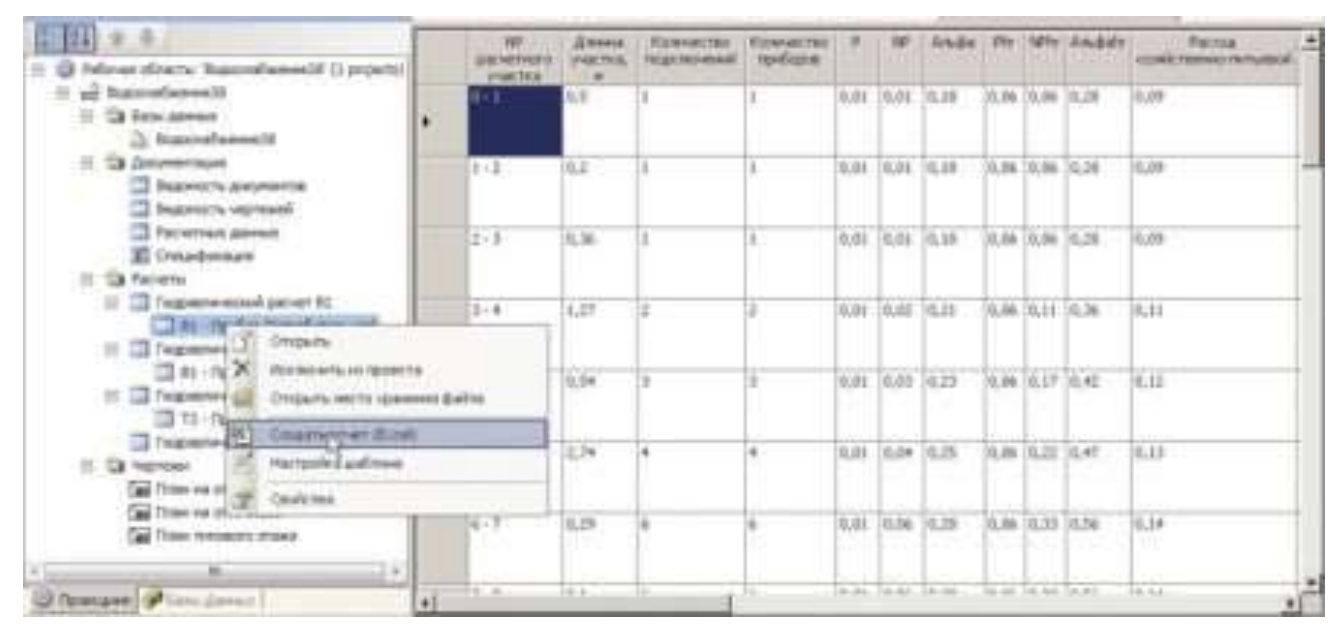

*Рис. 7*

## *Автоматическая расстановка фитингов на трубопроводах систем водопровода и канализации*

В Project StudioCS Водоснабжение 3.0 появилась возможность автоматически проставлять фитинги. Если в базе данных (раздел «Тип соединения») для трубопровода указано «Фитинг», то при обновлении чертежа отводы, тройники и крестовины проставляются автоматически. Если установлено «Под приварку», фитинги не проставляются. Таким образом, решена еще одна задача по автоматизации проектирования систем водопровода и канализации, устранена еще одна рутинная операция (рис. 8).

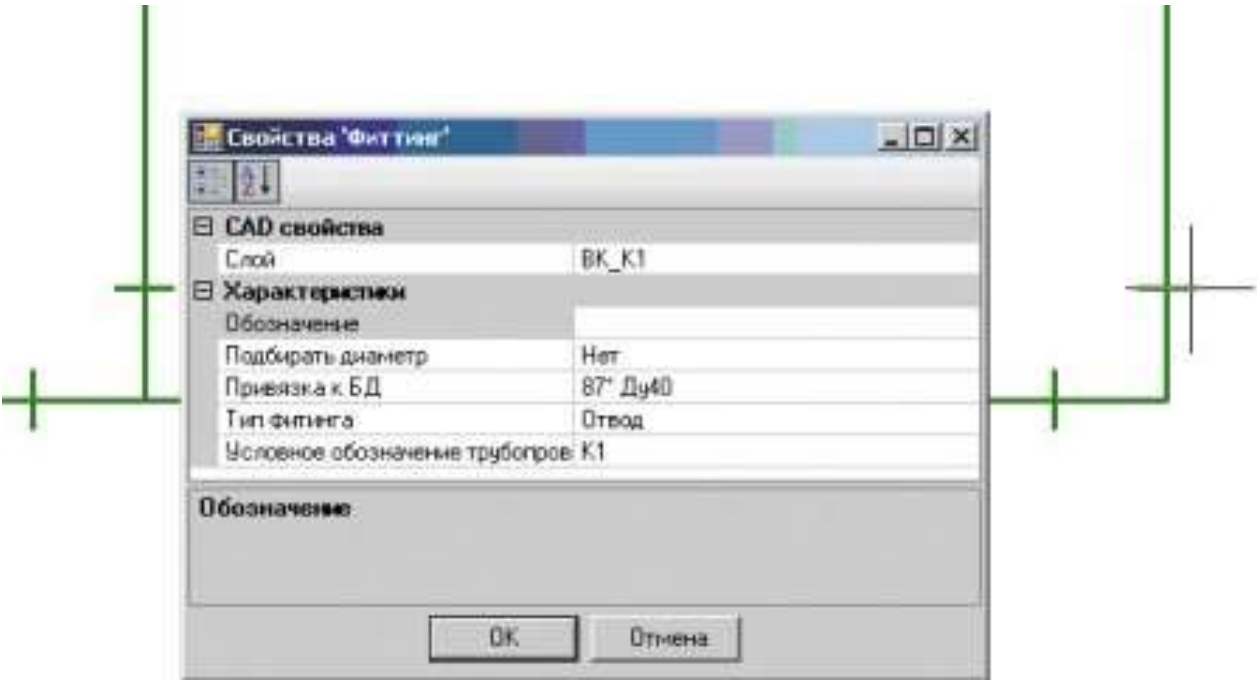

*Рис. 8*

*Возможность создания пользовательских систем водопровода и канализации*

В Project StudioCS Водоснабжение 2.0 количество систем водопровода и канализации ограничивалось программно. Можно было использовать только системы холодного и горячего водоснабжения, пожаротушения и канализации. В процессе проектирования это создавало некоторые неудобства: нельзя было без достаточно сложной ручной работы разделить однотипные системы на отдельные подразделы. Теперь, в версии 3.0, это делается буквально за несколько минут в настройках проекта. Пользователь может задавать для однотипных систем различные слои, цвета и автоматически заносить эти системы в разные разделы спецификации (рис. 9).

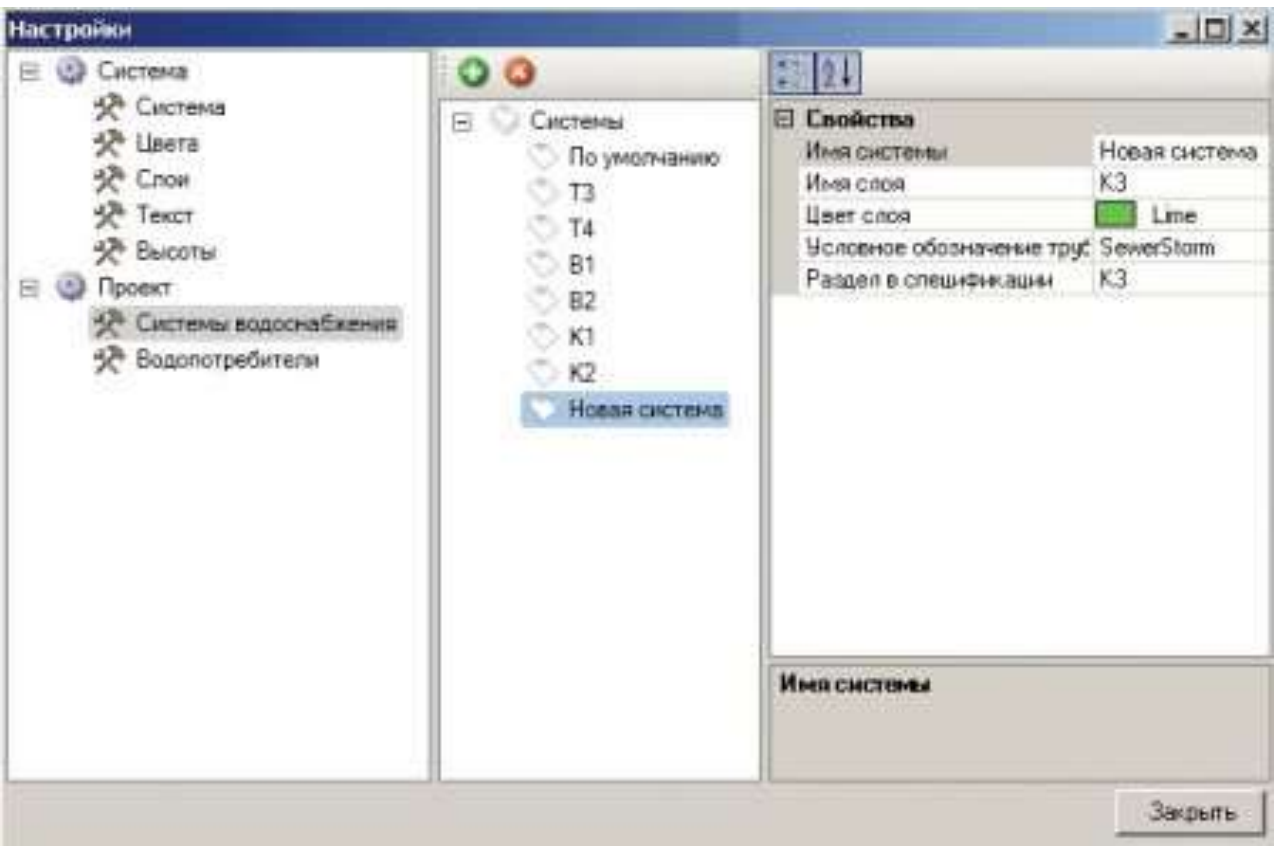

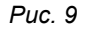

#### *Автоматическая маркировка трубопроводов*

Маркировка трубопроводов систем водопровода и канализации теперь происходит автоматически. Достаточно указать на трубопровод — и значение текстового элемента принимается исходя из условного обозначения системы, к которой он принадлежит (рис. 10).

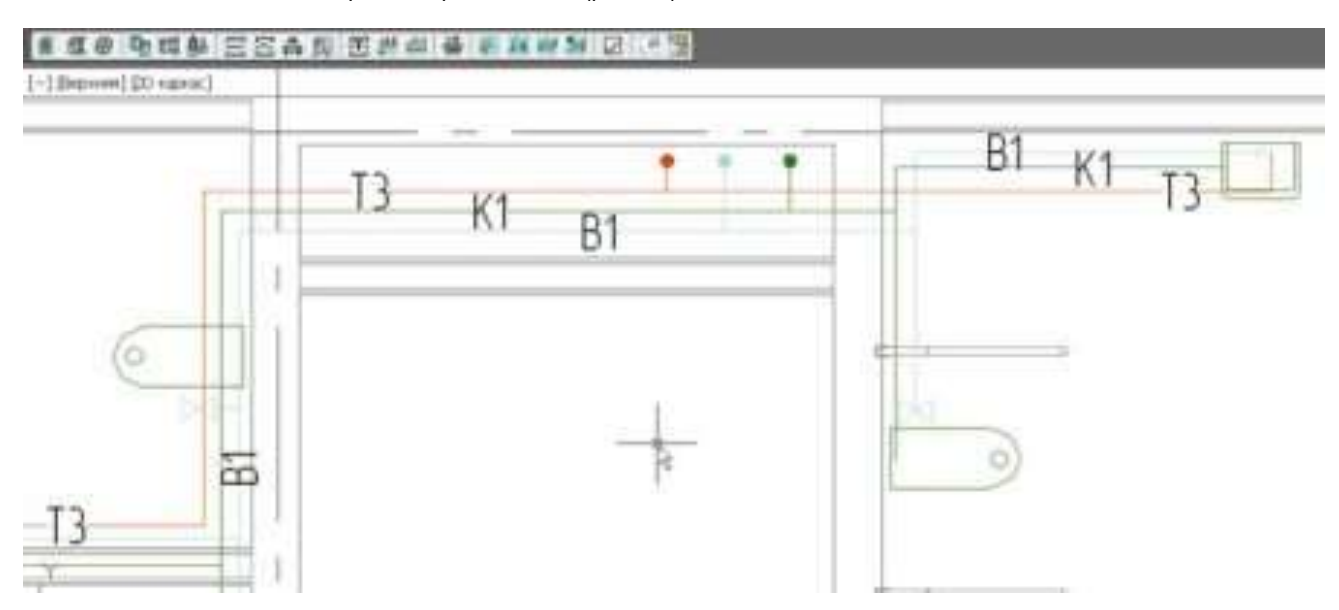

*Рис. 10*

#### *Отрисовка специализированных выносок в циклическом режиме*

В Project StudioCS Водоснабжение 2.0 при оформлении рабочих чертежей с помощью специализированных выносок для вставки очередной выноски приходилось заново вызывать эту команду. Теперь такие условные обозначения трубопроводов, как диаметр, уклон и обозначение, отрисовываются на планах и схемах в цикле. Например, достаточно выбрать один трубопровод системы водопровода или канализации, дать команду *Спец. выноска*, выбрать тип выноски, указать местоположение текста и выносной линии, а далее просто указывать следующие трубопроводы, не выходя из команды (рис. 11).

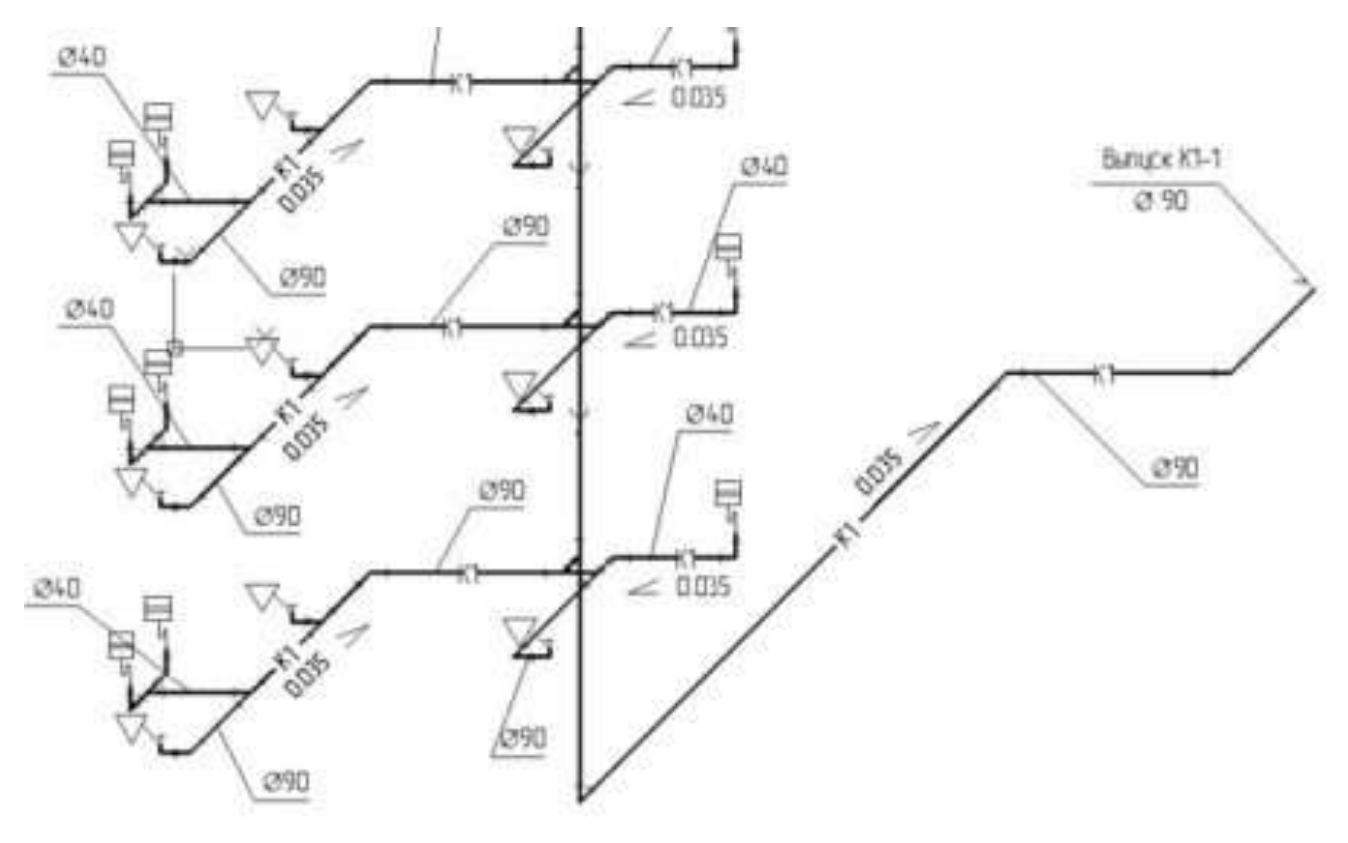

*Рис. 11*

Таким образом, по сравнению с предыдущей версией, в программе Project StudioCS Водоснабжение произошли колоссальные изменения. Не будет преувеличением сказать, что глобально изменилась технология проектирования. Замечу, что все изменения инициированы пользователями предыдущих версий. Предлагаю проектировщикам систем внутреннего водопровода и канализации опробовать новые возможности программы!